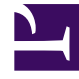

# **S** GENESYS

This PDF is generated from authoritative online content, and is provided for convenience only. This PDF cannot be used for legal purposes. For authoritative understanding of what is and is not supported, always use the online content. To copy code samples, always use the online content.

## Digital Channels Administrator's Guide

1/26/2025

### Contents

- 1 [Get started with Digital Channels](#page-2-0)
- 2 [Set up Messaging Channels](#page-2-1)
- 3 [Digital Channels Admin](#page-2-2)
- 4 [Related documentation](#page-3-0)

#### **Related documentation:**

#### <span id="page-2-0"></span>Get started with Digital Channels

Find out how to get started with Digital Channels.

- Getting started with Advanced Chat
- Configure Agent UI

•

#### <span id="page-2-1"></span>Set up Messaging Channels

Learn how to set up Facebook, Twitter, WhatsApp, and SMS.

- Set up Facebook and Twitter
- Set up WhatsApp
- Integrate with Genesys Hub
- Create Service Channel
- Set up SMS

#### <span id="page-2-2"></span>Digital Channels Admin

Learn about the administrator features available for Digital Channels Admin .

- Manage PII
- Manage standard responses
- Manage field codes
- Manage custom variables
- Manage API keys
- Tenant Settings
- Manage SMS Keywords

#### <span id="page-3-0"></span>Related documentation

Learn about how email works in Genesys Multicloud CX.

• How email works